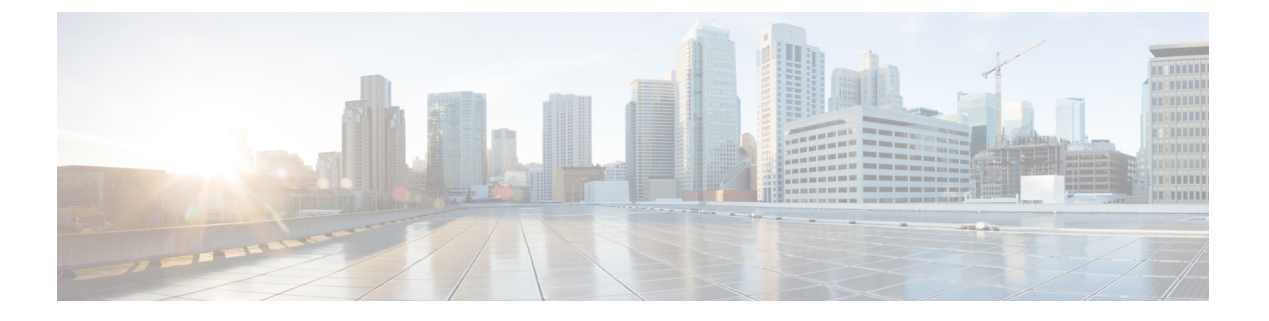

# **DDAS**

この章では、デバイス エイリアス サービスの配信方法について説明します。

- この章は、次の項で構成されています。
	- DDAS, on page 1

# **DDAS**

Cisco SAN のスイッチは、ファブリック規模単位で配信デバイス エイリアス サービス(デバ イス エイリアス)をサポートします。

## デバイス エイリアスについての情報

Cisco SAN のスイッチは、ファブリック規模単位で配信デバイス エイリアス サービス(デバ イス エイリアス)をサポートします。

CiscoSANスイッチで(ゾーン分割など)異なる機能を設定するためにデバイスのポートWWN (pWWN)が指定されている必要がある場合、設定を行うたびに適切なデバイス名を割り当て なければなりません。不適切なデバイス名は、予想外の結果を招くことがあります。pWWN にわかりやすい名前を定義し、必要とされるすべてのコンフィギュレーションコマンドでこの 名前を使用すれば、こうした問題を回避できます。このようなわかりやすい名前をデバイスエ イリアスと呼びます。

### デバイス エイリアスの機能

デバイス エイリアスには、次のような特徴があります。

- デバイス エイリアス情報は、VSAN 設定とは無関係です。
- デバイス エイリアス設定および配布は、ゾーン サーバおよびゾーン サーバ データベース とは無関係です。
- デバイス エイリアス アプリケーションは Cisco Fabric Services(CFS)インフラストラク チャを使用して、効率的なデータベースの管理および配布を実現します。デバイスエイリ アスは、協調型配布モードおよびファブリック規模の配布範囲を使用します。
- 基本および拡張モード。
- ゾーンを設定するために使用されたデバイス エイリアスは、それぞれの pWWN と一緒 に、**show** コマンド出力に自動的に表示されます。

#### **Related Topics**

デバイス エイリアスのモード (4 ページ)

### デバイス エイリアスの前提条件

デバイス エイリアスには、次の要件があります。

- デバイス エイリアスを割り当てることができるのは pWWN だけです。
- pWWNとマッピングされるデバイスエイリアスは、1対1の関係である必要があります。
- デバイス エイリアス名には、最大 64 文字の英数字を使用でき、次の文字を 1 つまたは複 数加えることができます。
	- $\cdot$  a  $\sim$  z および A  $\sim$  Z
	- •デバイス エイリアス名は、先頭の文字が英数字である必要があります(a ~ z または  $A \sim Z$ )
	- $\cdot$  1  $\sim$  9
	- - (ハイフン) および (下線)
	- •§(ドル記号) および^(キャレット)記号

## デバイス エイリアス データベース

デバイス エイリアス機能は 2 つのデータベースを使用して、デバイス エイリアス設定を受け 入れ、実装します。

- 有効なデータベース:ファブリックが現在使用しているデータベース
- 保留中のデータベース:保留中のデバイスエイリアス設定の変更は保留中のデータベース に保存されます。

デバイスエイリアス設定を変更する場合、変更している間はファブリックがロックされたまま の状態なので、変更をコミットまたは廃棄する必要があります。

デバイス エイリアス データベースの変更は、アプリケーションによって検証されます。いず れかのアプリケーションがデバイス エイリアス データベースの変更を受け入れることができ ない場合、これらの変更は拒否されます。これは、コミットまたは結合の操作によって行われ たデバイス エイリアス データベースの変更に適用されます。

### デバイス エイリアスの作成

保留データベースにデバイス エイリアスを作成できます。

### **SUMMARY STEPS**

- **1. configure terminal**
- **2. device-alias database**
- **3. device-alias name** *device-name* **pwwn** *pwwn-id*
- **4. no device-alias name** *device-name*
- **5. device-alias rename** *old-device-name new-device-name*

### **DETAILED STEPS**

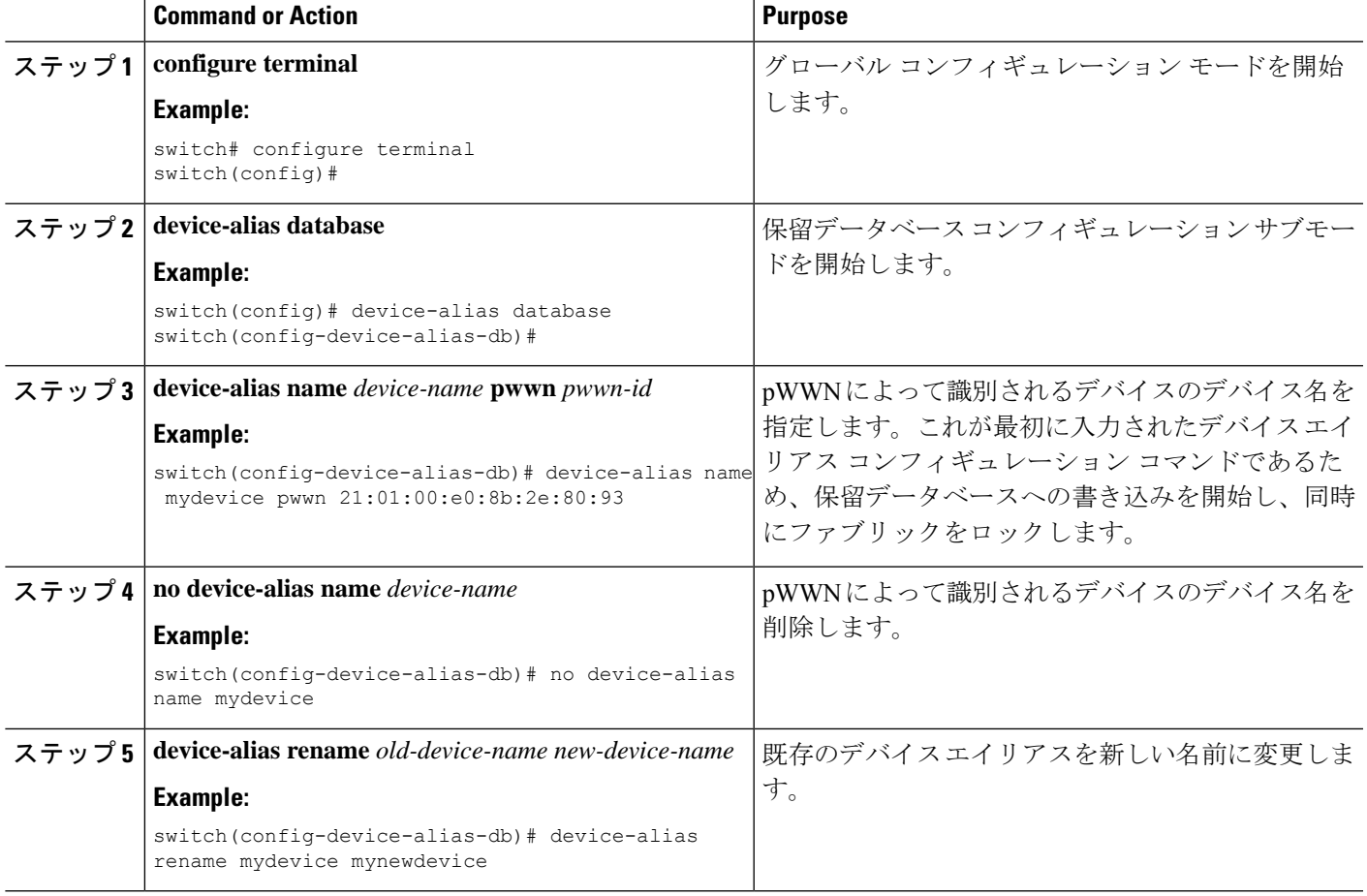

### 例

次に、デバイス エイリアス設定を表示する例を示します。

switch# **show device-alias name x**

device-alias name x pwwn 21:01:00:e0:8b:2e:80:93

### デバイス エイリアスのモード

基本モード(デフォルトモード)で動作する場合、デバイスエイリアスはすぐにpWWNに展 開されます。基本モードで、デバイス エイリアスがたとえば新しい Host Bus Adapter(HBA) を指定するように変更された場合、その変更はゾーンサーバには反映されません。ユーザーは 以前の HBA の pWWN を削除して新しい HBA の pWWN を追加し、ゾーンセットを再度アク ティブ化する必要があります。

拡張モードで動作する場合、アプリケーションはネイティブ形式でのデバイスエイリアス名を 受け入れます。デバイスエイリアスをpWWNに展開する代わりに、デバイスエイリアス名が 設定に保存され、ネイティブデバイスエイリアス形式で配布されます。このため、ゾーンサー バーなどのアプリケーションは、自動的にデバイス エイリアス メンバーシップの変更を追跡 し、それに応じて変更を実行します。拡張モードでの動作の主な利点は、変更の実施を1カ所 で行えるということです。

デバイス エイリアス モードを変更すると、デバイス エイリアスの配布がイネーブルまたはオ ンの場合にだけ、変更がネットワーク内のほかのスイッチに配布されます。イネーブルまたは オン以外の場合、モード変更はローカル スイッチでだけ行われます。

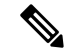

拡張モードまたはネイティブ デバイス エイリアス ベースの設定は、interop モードの VSAN で は受け入れられません。対応するゾーンにネイティブ デバイス エイリアス ベースのメンバが ある場合、IVR ゾーンセットのアクティベーションは interop モードの VSAN で失敗します。 **Note**

## デバイス エイリアス サービスに対するデバイス エイリアスのモードの注意事項と制限 事項

デバイス エイリアス サービス設定時の注意事項と制限事項は次のとおりです。

- 異なるデバイス エイリアス モードで稼働している 2 つのファブリックが結合されると、 デバイス エイリアスの結合は失敗します。結合プロセス中、一方のモードまたは他方の モードに自動的に変換できません。このような状況では、どちらか一方のモードを選択す る必要があります。
- 拡張モードから基本モードに変更する前に、最初にローカル スイッチとリモート スイッ チの両方からすべてのネイティブ デバイス エイリアス ベースの設定を明示的に削除する か、またはすべてのデバイス エイリアス ベース設定のメンバを対応する pWWN に置き換 える必要があります。
- デバイス エイリアス データベースからデバイス エイリアスを削除すると、すべてのアプ リケーションは対応するデバイスエイリアスの実行を自動的に中止します。対応するデバ

Cisco NX-OSRelease 10では、基本デバイスエイリアスモードと拡張デバイスエイリアスモー ドの両方がサポートされています。 1(1) 2(1)F。 **Note**

イス エイリアスがアクティブなゾーンセットの一部である場合、その pWWN を出入りす るすべてのトラフックが中断されます。

- デバイス エイリアス名を変更すると、デバイス エイリアス データベース内のデバイス エ イリアス名が変更されるだけでなく、すべてのアプリケーションの対応するデバイスエイ リアス設定も置き換えられます。
- デバイス エイリアス データベースに新しいデバイス エイリアスが追加され、そのデバイ スエイリアスにアプリケーション設定が存在する場合、設定は自動的に有効になります。 たとえば、対応するデバイスエイリアスがアクティブなゾーンセットの一部で、デバイス がオンラインの場合、ゾーン分割が自動的に実行されます。ゾーンセットを再度アクティ ブ化する必要はありません。
- デバイス エイリアス名が新しい HBA の pWWN にマッピングされると、それに応じてア プリケーションの適用方法が変更されます。この場合、ゾーン サーバーは、新しい HBA の pWWN に基づいて自動的にゾーン分割を適用します。

### デバイス エイリアス モードの設定

拡張モードで動作するデバイス エイリアスを設定できます。

#### **SUMMARY STEPS**

- **1. configure terminal**
- **2. device-alias mode enhanced**
- **3. no device-alias mode enhance**

#### **DETAILED STEPS**

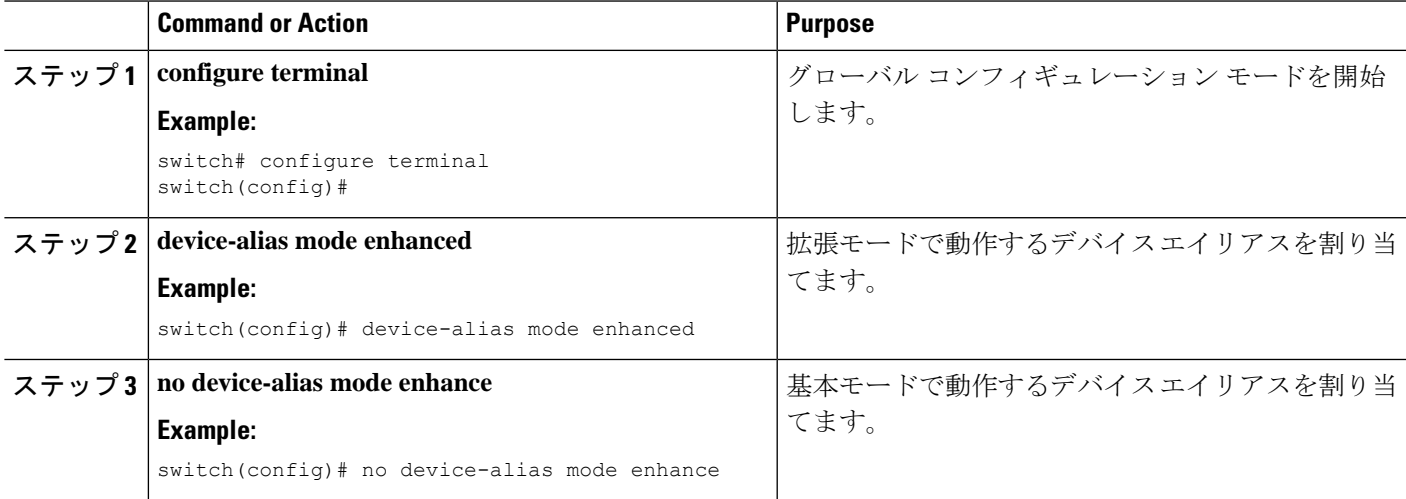

### 例

次に、現在のデバイス エイリアス モード設定を表示する例を示します。

switch# **show device-alias status** Fabric Distribution: Enabled Database:- Device Aliases 0 Mode: Basic Locked By:- User "admin" SWWN 20:00:00:0d:ec:30:90:40 Pending Database:- Device Aliases 0 Mode: Basic

### デバイス エイリアスの配布

デフォルトでは、デバイス エイリアスの配布はイネーブルになっています。デバイス エイリ アス機能は CFS を使用して、ファブリック内のすべてのスイッチに変更内容を配布します。

デバイスエイリアスの配布がディセーブルの場合、データベースの変更内容はファブリック内 のスイッチに配布されません。ファブリック内のすべてのスイッチで同じ変更を手動で行い、 デバイスエイリアスデータベースを最新の状態に維持する必要があります。すぐにデータベー スの変更が行われるので、保留中のデータベースおよびコミットまたは中断の操作もありませ ん。変更をコミットしていない状態で配布をディセーブルにすると、コミット作業は失敗しま す。

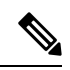

CFSはデフォルトでイネーブルです。ファブリックのすべてのデバイスではCFSが有効になっ ている必要があります。そうでない場合、デバイスは配信を受け入れません。アプリケーショ ンで CFS 配信が無効にされている場合、そのアプリケーションは構成を配信せず、またファ ブリック内の他のデバイスからの配信も受け入れません。CFSを有効にするには、**cfsdistribute** コマンドを使用します。 **Note**

次に、失敗したデバイス エイリアスのステータスを表示する例を示します。

```
switch# show device-alias status
Fabric Distribution: Disabled
Database:- Device Aliases 25
Status of the last CFS operation issued from this switch:
==========================================================
Operation: Commit
Status: Failed (Reason: Operation is not permitted as the fabric distribution is
currently disabled.)
```
### ファブリックのロック

デバイス エイリアス設定作業を行うと(どのデバイス エイリアス作業かに関係なく)、ファ ブリックはデバイスエイリアス機能に対して自動的にロックされます。ファブリックがロック されると、次のような状況になります。

• 他のユーザーがこの機能の設定に変更を加えることができなくなります。

• 有効なデータベースのコピーが取得され、保留データベースとして使用されます。保留中 のデータベースに対して、以降の変更が行われます。保留データベースへの変更をコミッ トするかまたは破棄(**abort**)するまで、保留データベースは使用されます。

### 変更のコミット

変更をコミットできます。

保留中のデータベースに行われた変更内容をコミットした場合、次のイベントが発生します。

- 有効なデータベースの内容が、保留中のデータベースの内容に上書きされます。
- 保留中のデータベースがファブリック内のスイッチに配布され、これらのスイッチの有効 なデータベースが新しい変更内容に上書きされます。
- 保留中のデータベースの内容が空になります。
- ファブリック ロックがこの機能に対して解除されます。

### **SUMMARY STEPS**

- **1. configure terminal**
- **2. device-alias commit**

### **DETAILED STEPS**

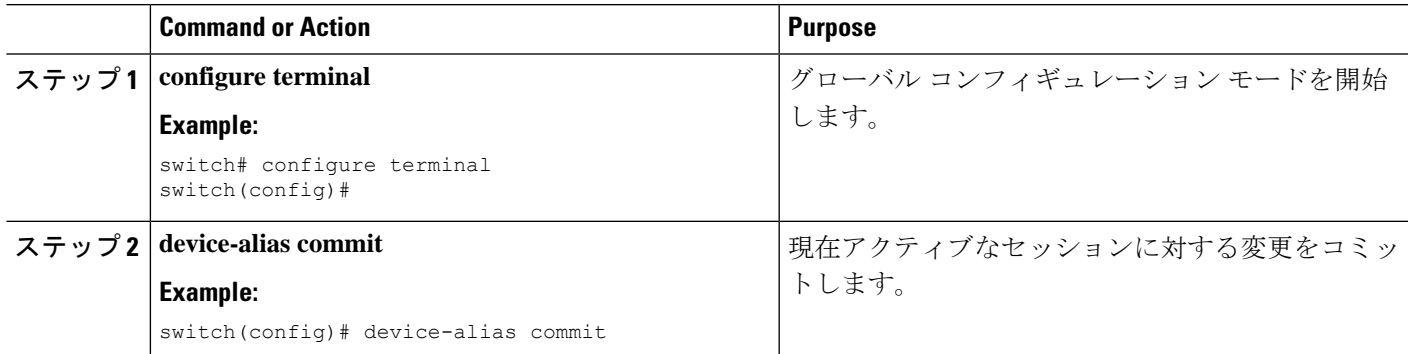

### 変更の破棄

デバイス エイリアスのセッション変更を破棄できます。

保留中のデータベースで行われた変更内容を廃棄した場合、次のイベントが発生します。

- 有効なデータベースの内容は影響を受けません。
- 保留中のデータベースの内容が空になります。
- ファブリック ロックがこの機能に対して解除されます。

#### **SUMMARY STEPS**

- **1. configure terminal**
- **2. device-alias abort**

### **DETAILED STEPS**

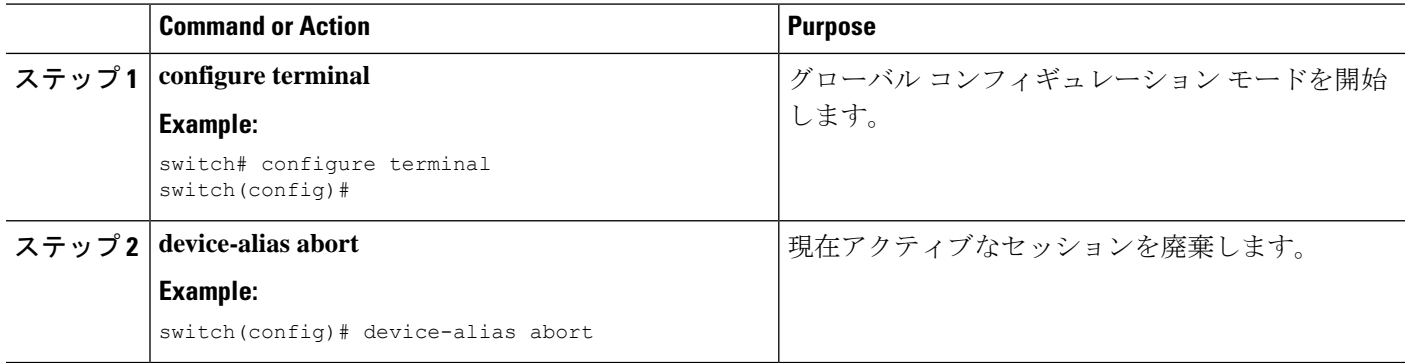

#### 例

次に、破棄操作のステータスを表示する例を示します。

switch(config)# **show device-alias status**

```
Fabric Distribution: Enabled
Database:- Device Aliases 2 Mode: Basic
Checksum: 0x22a1d11a2762bdb3cae50f16a21a1e1
Locked By:- User "CLI/SNMPv3:admin" SWWN 20:00:00:de:fb:9d:0e:a0
Pending Database:- Device Aliases 3 Mode: Basic
```
次に、中断操作のステータスを表示する例を示します。

switch(config)# **device-alias abort** switch(config)#

switch(config)# **show device-alias session status** Last Action Time Stamp : Mon Nov 4 09:10:11 2019 Last Action : Abort Last Action Result : Success Last Action Failure Reason : none switch(config)#

### ファブリック ロックの上書き

ロック操作(クリア、コミット、中断)は、デバイスエイリアスの配布がイネーブルの場合に だけ使用できます。ユーザーがデバイスエイリアス作業を行ったが、変更のコミットや廃棄を 行ってロックを解除するのを忘れていた場合、管理者はファブリック内の任意のスイッチから ロックを解除できます。管理者がこの操作を行うと、ユーザーによる保留データベースの変更 は廃棄され、ファブリックのロックは解除されます。

スイッチを再起動した場合、変更は volatile ディレクトリでだけ使用でき、また廃棄される場 合もあります。

管理者の権限を使用して、ロックされたデバイス エイリアス セッションを解除するには、 EXEC モードで **clear device-alias session** コマンドを使用します。 switch# **clear device-alias session** 次に、クリア操作のステータスを表示する例を示します。 switch# **show device-alias status** Fabric Distribution: Enabled Database:- Device Aliases 24 Status of the last CFS operation issued from this switch: ========================================================== Operation: Clear Session*<--------------------Lock released by administrator* Status: Success*<-----------------------------Successful status of the operation*

## デバイス エイリアスの配布のディセーブル化とイネーブル化

デバイス エイリアスの配布をディセーブルまたはイネーブルに設定できます。

### **SUMMARY STEPS**

- **1. configure terminal**
- **2. no device-alias distribute**
- **3. device-alias distribute**

#### **DETAILED STEPS**

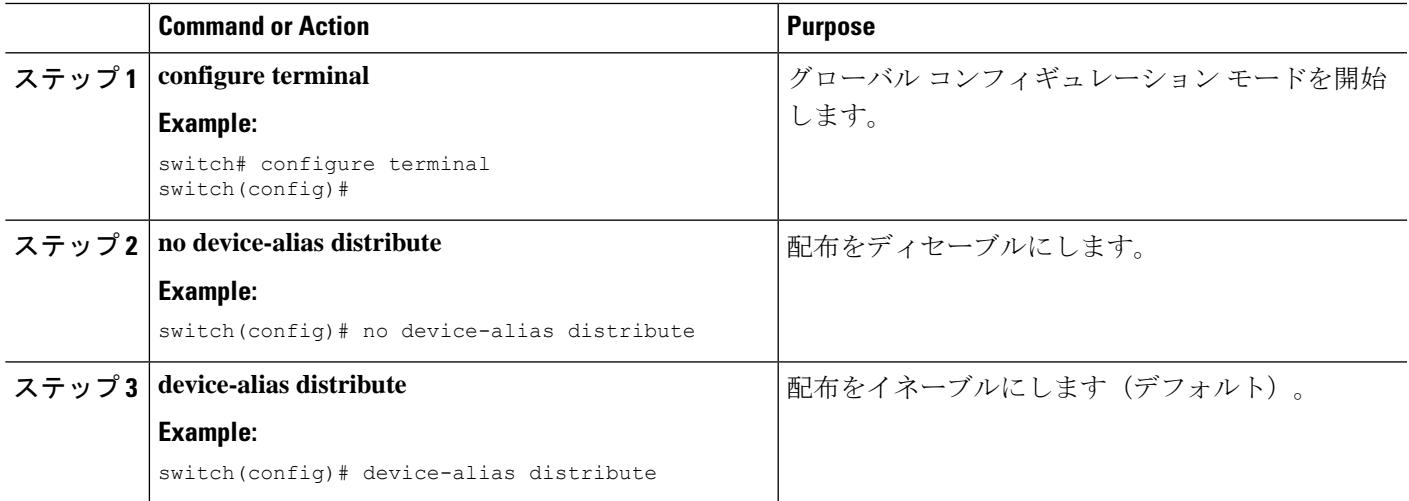

### 例

次に、デバイス エイリアスの配布のステータスを表示する例を示します。

switch# **show device-alias status**

Fabric Distribution: Disabled Database:- Device Aliases 3 Mode: Basic Checksum: 0x284031ab5aade498a7e89cef1b04d7f switch(config)#

次に、配布がディセーブルな場合のデバイス エイリアスの表示例を示します。

switch# **show device-alias status**

```
Fabric Distribution: Disabled
Database:- Device Aliases 3 Mode: Basic
Checksum: 0x284031ab5aade498a7e89cef1b04d7f
switch(config)#
```
# デバイス エイリアス データベースの結合の注意事項

2つのデバイスエイリアスデータベースを結合する場合は、次の注意事項に従ってください。

- 名前が異なる 2 つのデバイス エイリアスが同一の pWWN にマッピングされていないこと を確認します。
- 2 つの同一の pWWN が 2 つの異なるデバイス エイリアスにマッピングされていないこと を確認します。

両方のデータベースのデバイスエントリの合計数がサポートされる設定制限値を超えた場合、 結合は失敗します。

## デバイス エイリアス構成の確認

デバイス エイリアス情報を表示するには、次のいずれかの作業を実行します。

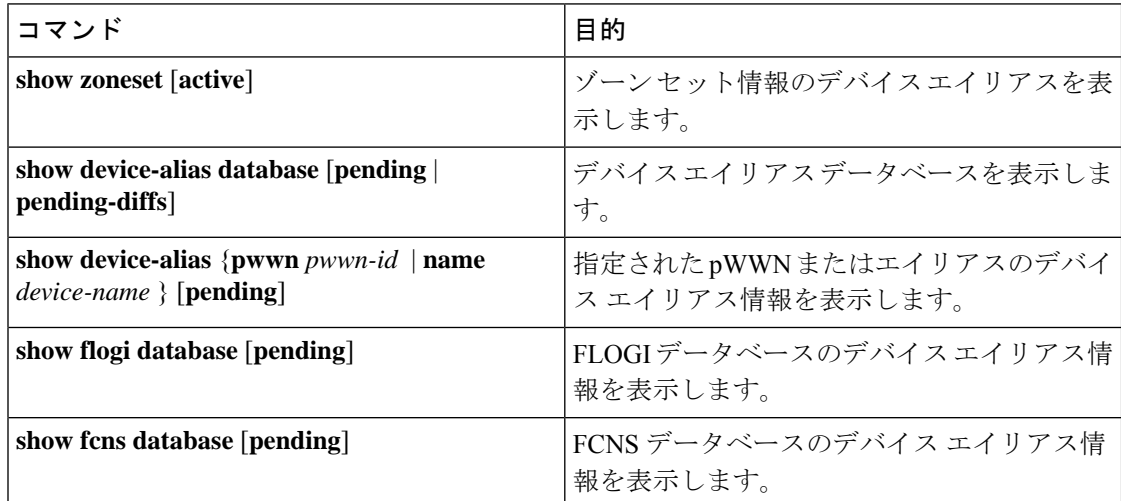

# デバイス エイリアス サービスのデフォルト設定

次の表に、デバイス エイリアス パラメータのデフォルト設定を示します。

 $\overline{\phantom{a}}$ 

#### **Table 1:** デフォルトのデバイス エイリアス パラメータ

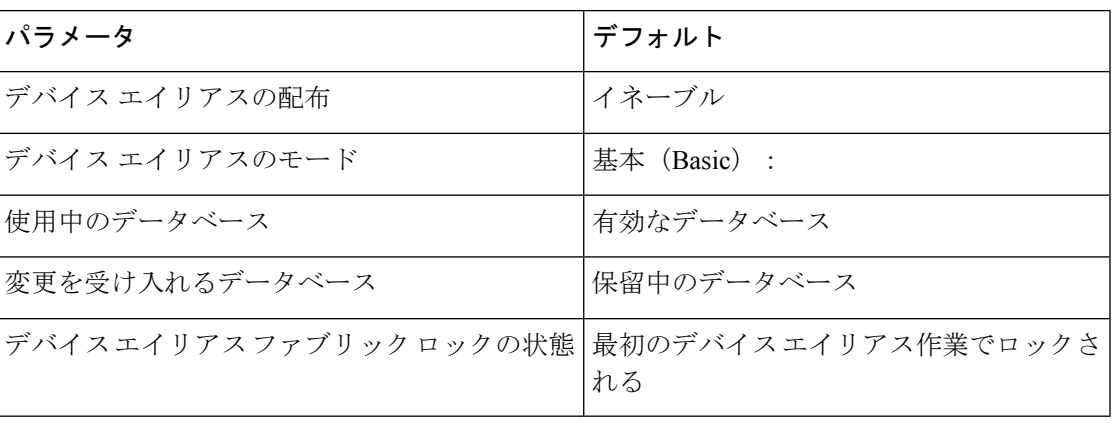

I

翻訳について

このドキュメントは、米国シスコ発行ドキュメントの参考和訳です。リンク情報につきましては 、日本語版掲載時点で、英語版にアップデートがあり、リンク先のページが移動/変更されている 場合がありますことをご了承ください。あくまでも参考和訳となりますので、正式な内容につい ては米国サイトのドキュメントを参照ください。